# **DOCUMENTATION / SUPPORT DE FORMATION**

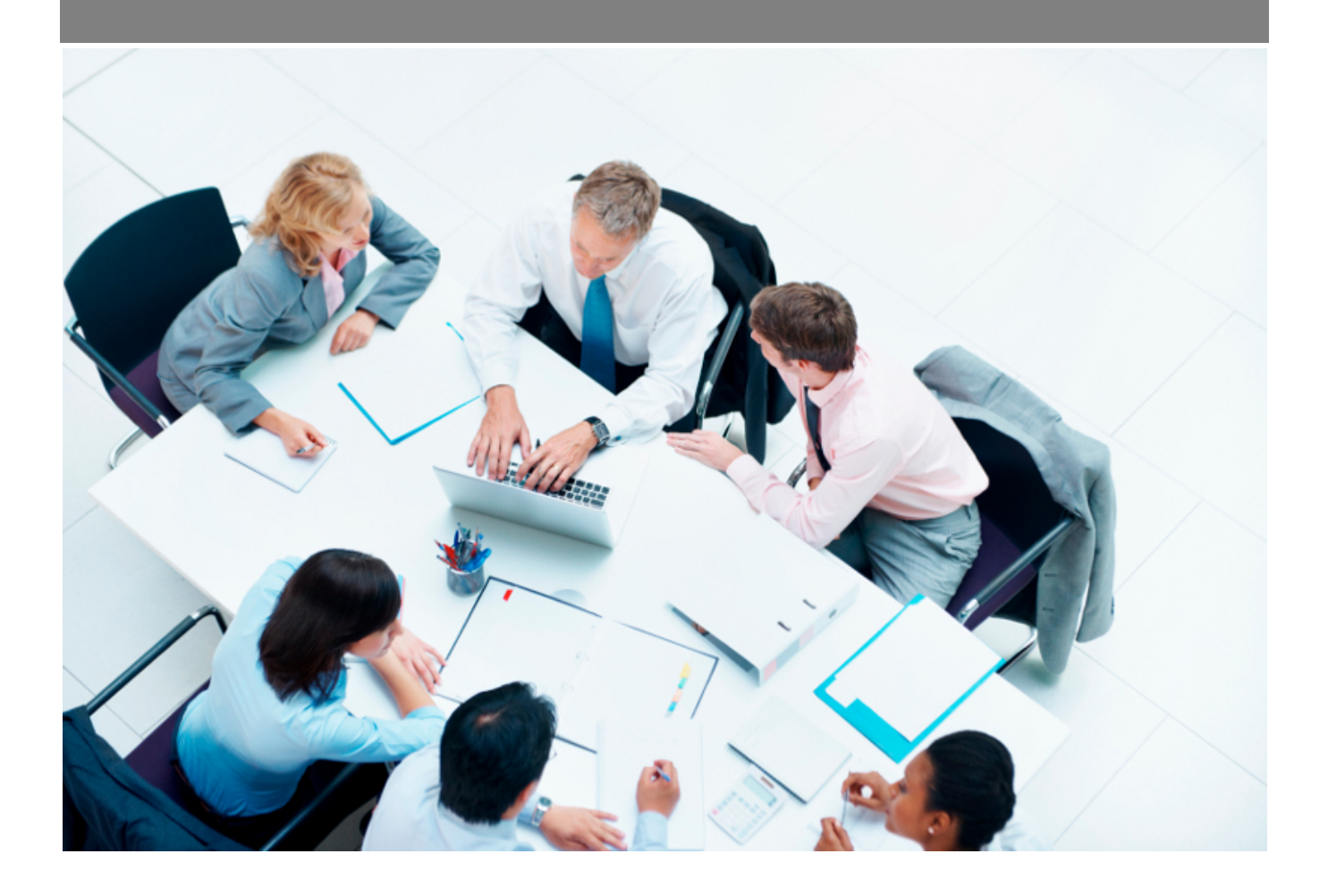

Copyright © Veryswing SAS, Tous droits réservés. VSActivity et VSPortage sont des marques déposées de Veryswing SAS.

# **Table des matières**

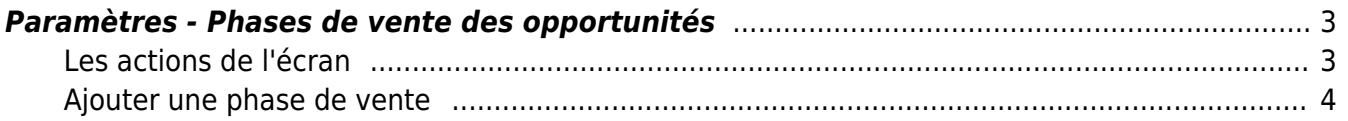

## <span id="page-2-0"></span>**Paramètres - Phases de vente des opportunités**

Lors de la création d'une opportunité, vous avez la possibilité de mentionner dans votre formulaire un état de phase de vente. Ces différentes phases sont paramétrables depuis les écrans de paramétrage du module commercial.

Cet onglet n'est pas actif par défaut, vous devez donc vérifier que le droit est bien attribué à votre groupe de sécurité. Commercial > Paramétrage des phases de vente des opportunités.

Une fois le droit activé, vous aurez accès à l'onglet dans les écrans de paramétrages. Le système vous propose alors une liste par défaut.

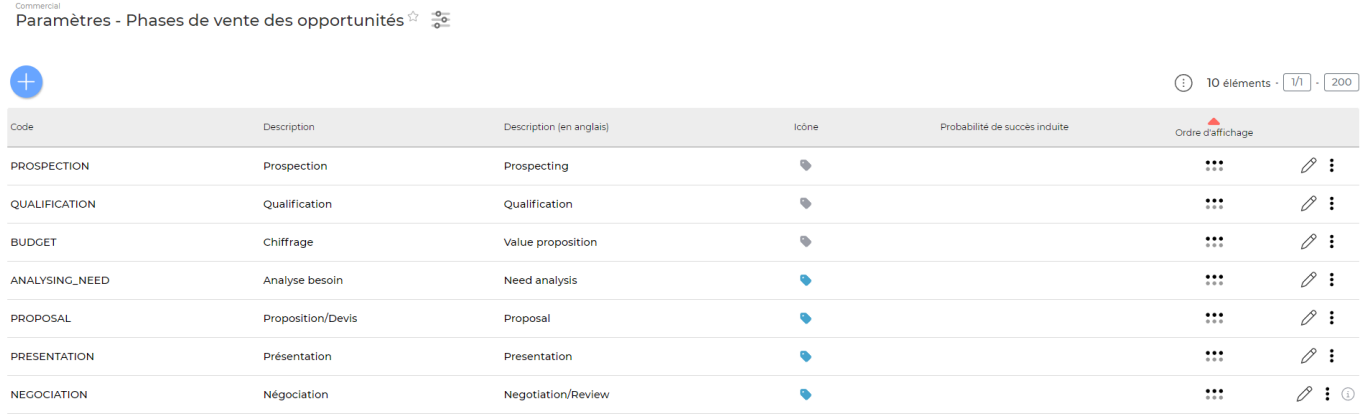

### <span id="page-2-1"></span>**Les actions de l'écran**

### **Les actions globales**

Ajouterune phase de vente permet d'ajouter une phase de vente. Voir ci-après le détail de cette action.

#### **Les actions sur chaque ligne**

 $\oslash$  : 0

 $\mathscr O$  Mettre à jour la phase de vente.

Le formulaire qui s'ouvre est le même que celui pour l'ajout d'une phase de vente. Voir ci-dessous comment le remplir.

#### ፧ Plus d'actions…

Copyright © Veryswing SAS, Tous droits réservés. **3/5** and the serve of the serve of the serve of the serve of the serve of the serve of the serve of the serve of the serve of the serve of the serve of the serve of the ser VSActivity et VSPortage sont des marques déposées de Veryswing SAS.

Depuis ce pictogramme vous pouvez effectuer une action supplémentaire :

Supprimer la phase de vente : permet de supprimer définitivement la phase de vente (seulement si elle n'a jamais été associée à une opportunité).

### <span id="page-3-0"></span>**Ajouter une phase de vente**

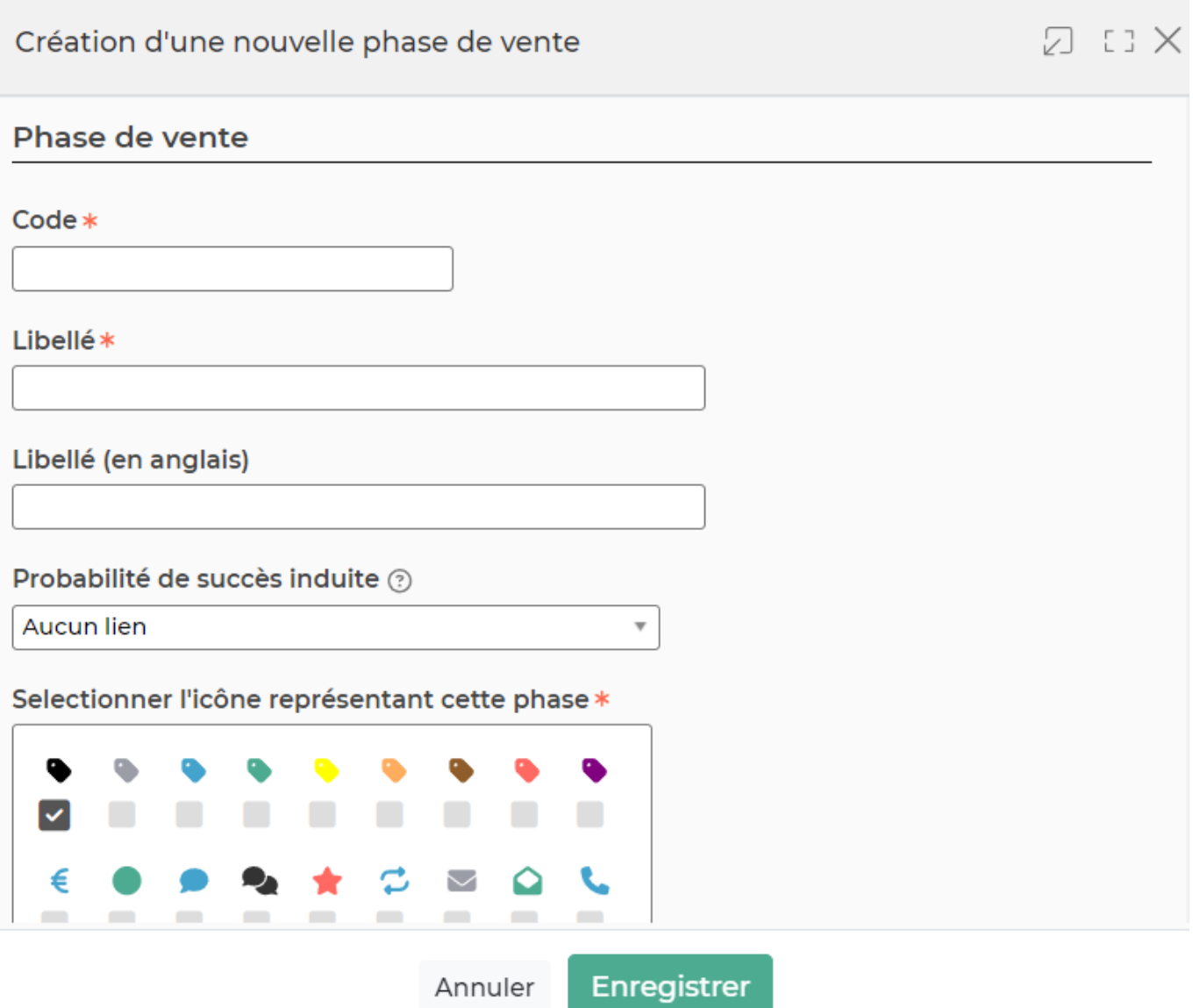

Cette action vous permet d'alimenter votre référentiel avec de nouveaux items. Vous pourrez notamment faire un lien avec les probabilités des succès des opportunités. Le fait de choisir une probabilité de succès liée à cette phase de vente induira un auto-changement de la probabilité de l'opportunité qui aura cette phase de vente.

Dans ce formulaire vous devrez remplir les éléments suivants :

- **Code:** permet de saisir un code pour la phase de vente.
- **Libellé :** permet de saisir un libellé pour la phase de vente.
- **Probabilité de succès induite (facultative)** : permet de choisir une probabilité de succès

Copyright © Veryswing SAS, Tous droits réservés. **A/5** and the serve of the serve of the serve of the serve of the serve of the serve of the serve of the serve of the serve of the serve of the serve of the serve of the ser VSActivity et VSPortage sont des marques déposées de Veryswing SAS.

liée à cette phase.

- **Ordre d'affichage :** permet de définir le positionnement de la phase dans la liste de l'écran.
- **Sélectionner l'icône représentant cette phase** : permet de sélectionner une couleur pour la phase.